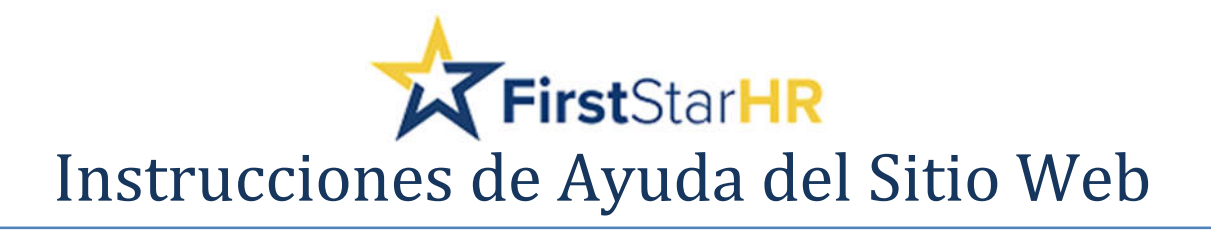

## **Cómo Crear una Nueva Cuenta del Portal desde el Menú del Portal del Empleado**

"How to Create a New Portal Account from the Employee Portal Menu"

Inicie sesión en: https://www.firststarhr.com. Haga clic en INICIAR SESIÓN en la pestaña del menú, luego seleccione Portales de empleados. Complete la siguiente pantalla para crear una nueva cuenta.

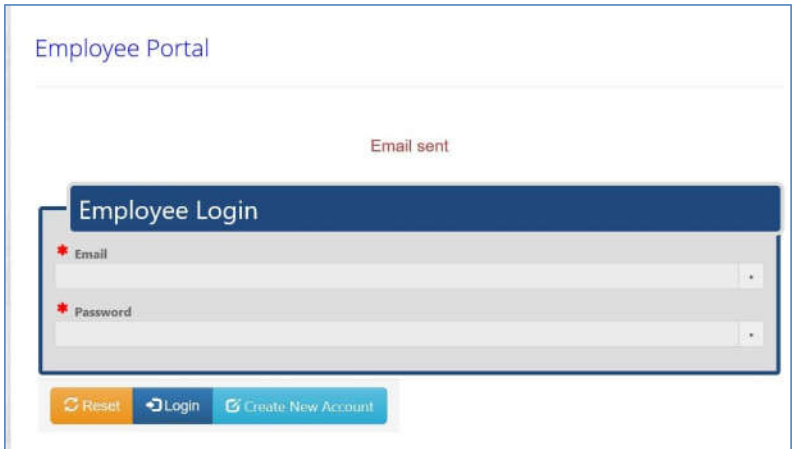

\*\*\* Seleccione Crear nueva cuenta \*\*\*

\*\*\* Complete la pantalla Crear cuenta y seleccione Crear.\*\*\*

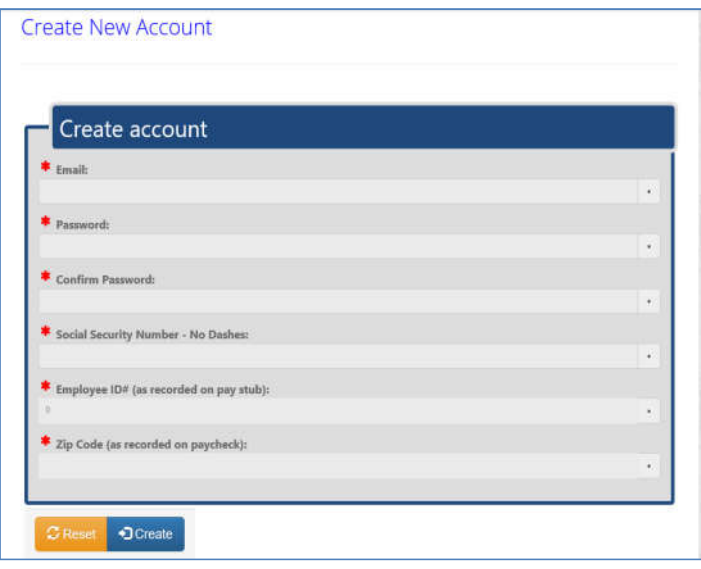

Payroll Services & Tax Administration | Employee Benefits | Workers' Comp | HR Management www.firststarhr.com | info@firststarhr.com

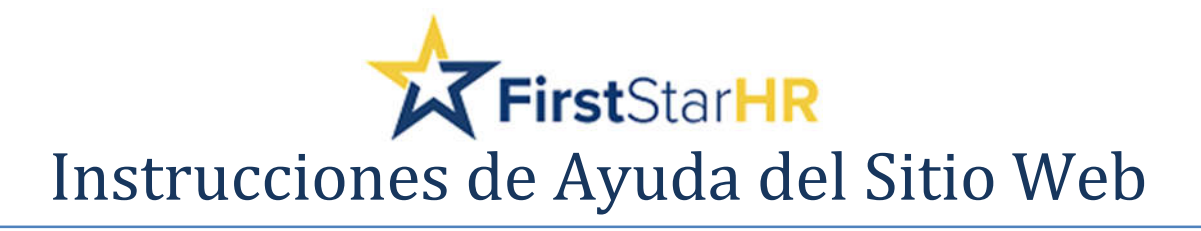

\*\*\* Una vez que haya seleccionado Crear, recibirá un mensaje que dice:\*\*\*

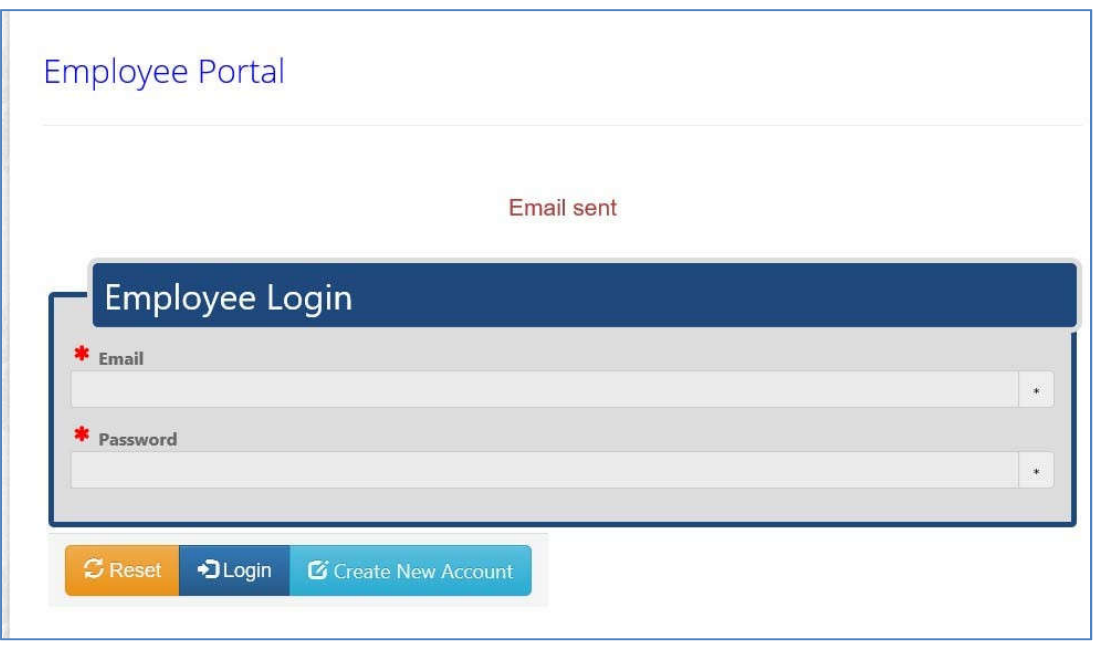

## \*\*\* Revise su bandeja de entrada de correo electrónico para ver el correo electrónico de su nueva cuenta del portal.\*\*\*

Thank you for signing up for The Essentials.

**Activate Employee Portal Account** 

If you feel you have received this message in error or did not request a username and password, please contact FirstStarHR (800) 728-0623.

This link will expire in seven (7) days.

Siga el enlace en su correo electrónico para activar su cuenta. El enlace caducará en (7) días.

Una vez que haya hecho clic en su enlace de activación, puede iniciar sesión en el portal con

su dirección de correo electrónico como nombre de usuario/inicio de sesión y la contraseña

## con la que configuró su cuenta.

\*\*\* Si tiene preguntas, comuníquese con FirstStarHR al 1-800-728-0623. ¡Gracias! \*\*\*